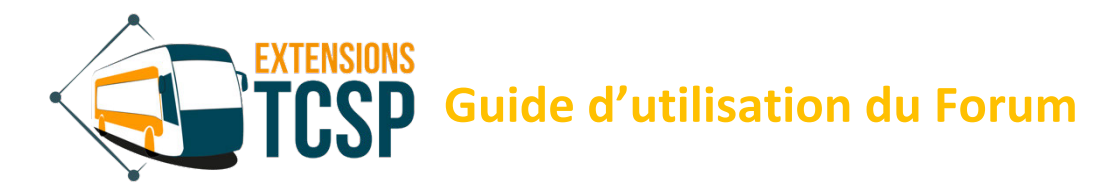

*Ce guide vous permettra d'utiliser le forum, de poster des messages et d'échanger avec les autres participants. Ces échanges se font sous la modération d'un administrateur dans le respect de notre charte éditoriale disponible sur notre site. En cas de difficultés veuillez nous écrire à contact@extensions-tcsp.com en précisant dans l'objet « Forum ».*

### **SOMMAIRE**

#### **S'inscrire et se connecter page 1**

- S'inscrire
- Se connecter

#### **Visite des fonctionnalités page 5**

- Accueil Forum
- Forum
- Profil
- Membres
- Abonnements
- Recherche
- Fil d'Ariane
- Créer un sujet

#### **Réponses et abonnements page 9**

- Comment répondre
- Mentionner
- S'abonner à un forum/thème
- S'abonner à un sujet

# **S'inscrire et se connecter**

Selon la configuration du forum, vous devez être connecté pour participer à de nouvelles discussions ou th èmes (créer un nouveau sujet ou répondre à des sujets existants).

Lorsque vous visitez le forum en tant qu'invité, vous devez soit vous inscrire pour créer un nouveau compte, soit vous connecter si vous avez déjà un compte :

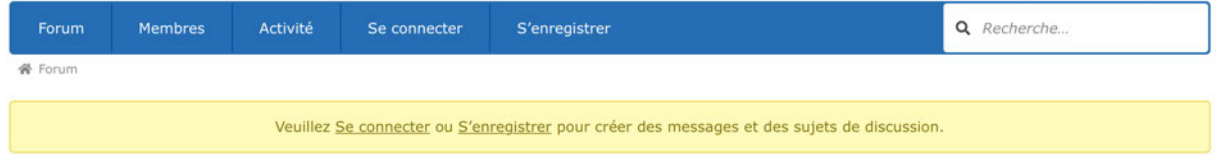

#### **Pour s'inscrire**

Cliquez sur "S'inscrire" pour créer un nouveau compte. Il vous sera demandé de fournir un nom d'utilisateur (s'il existe déjà, il vous sera demandé d'essayer un autre nom), un mot de passe et une adresse électronique et cliquer sur "S'inscrire" en bas de page.

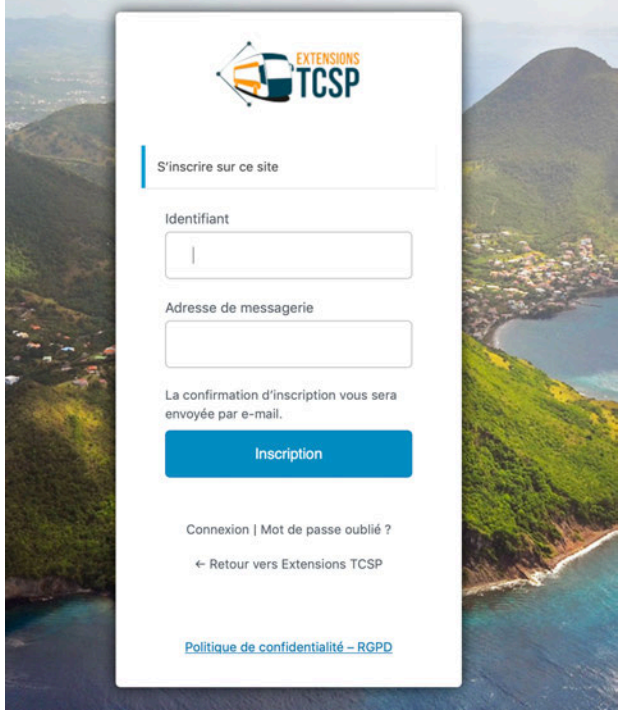

Vous recevrez ensuite un courrier électronique confirmant votre compte et pourrez commencer à participer au forum. Vous aurez également la possibilité de changer votre mot de passe. Pour ce faire, cliquez sur le lien "Réinitialiser le mot de passe".

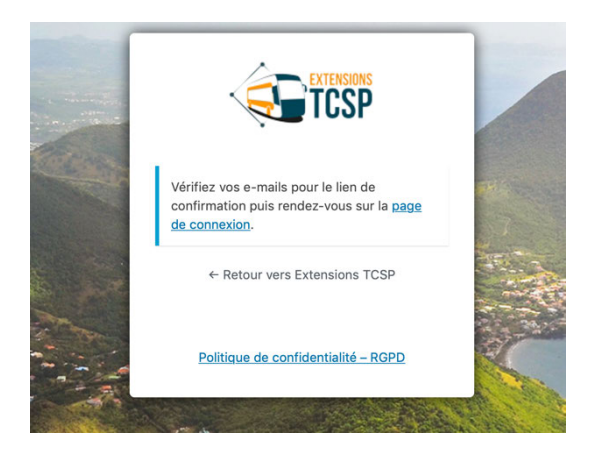

# Exemple de réception d'email :

Identifiant : [votre identifiant]

Pour configurer votre mot de passe, rendez-vous à l'adresse suivante :

https://extensions-tcsp.com/wp-login.php?action=rp&key=yfxUh7lOwd8nvlkBxWny&login=[votreidentifiant]

https://extensions-tcsp.com/wp-login.php

#### Vous pouvez ensuite réinitialiser votre mot de passe.

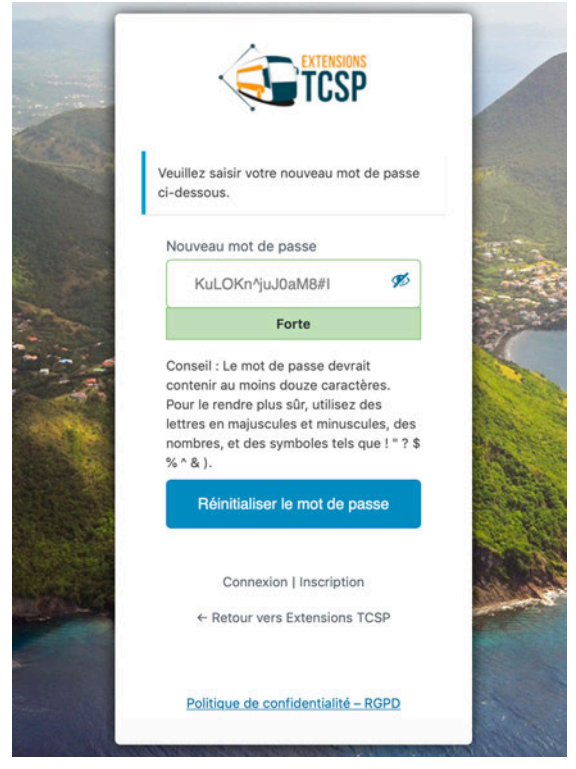

Après avoir cliqué sur Réinitialiser le mot de passe, votre mot de passe sera réinitialisé.

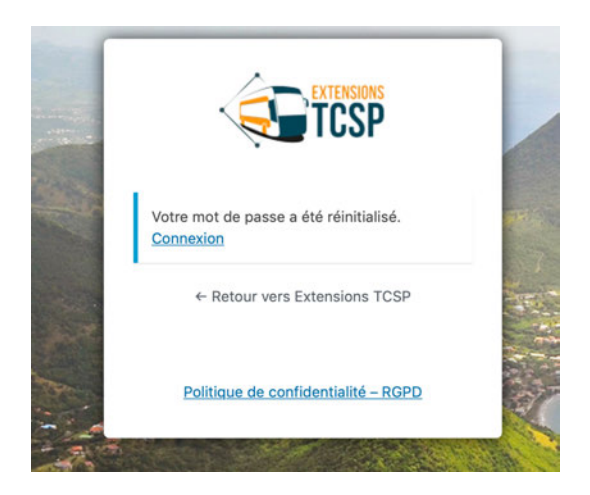

#### **Pour se connecter**

Cliquez sur Login pour commencer à participer.

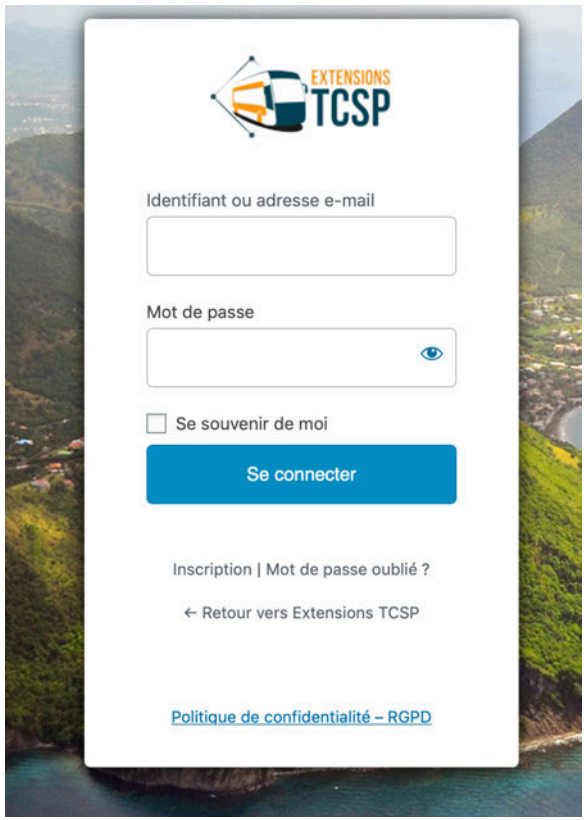

Il est utile de cocher la case Se souvenir de moi afin que les connexions futures soient plus rapides. De nombreux navigateurs peuvent également se souvenir de vos mots de passe, qui vous seront demandés après la connexion si vous le souhaitez.

# **Visite des fonctionnalités**

### **Accueil du forum**

La barre de navigation supérieure est toujours présente dans le forum. Elle vous permet d'accéder à toutes les fonctions essentielles.

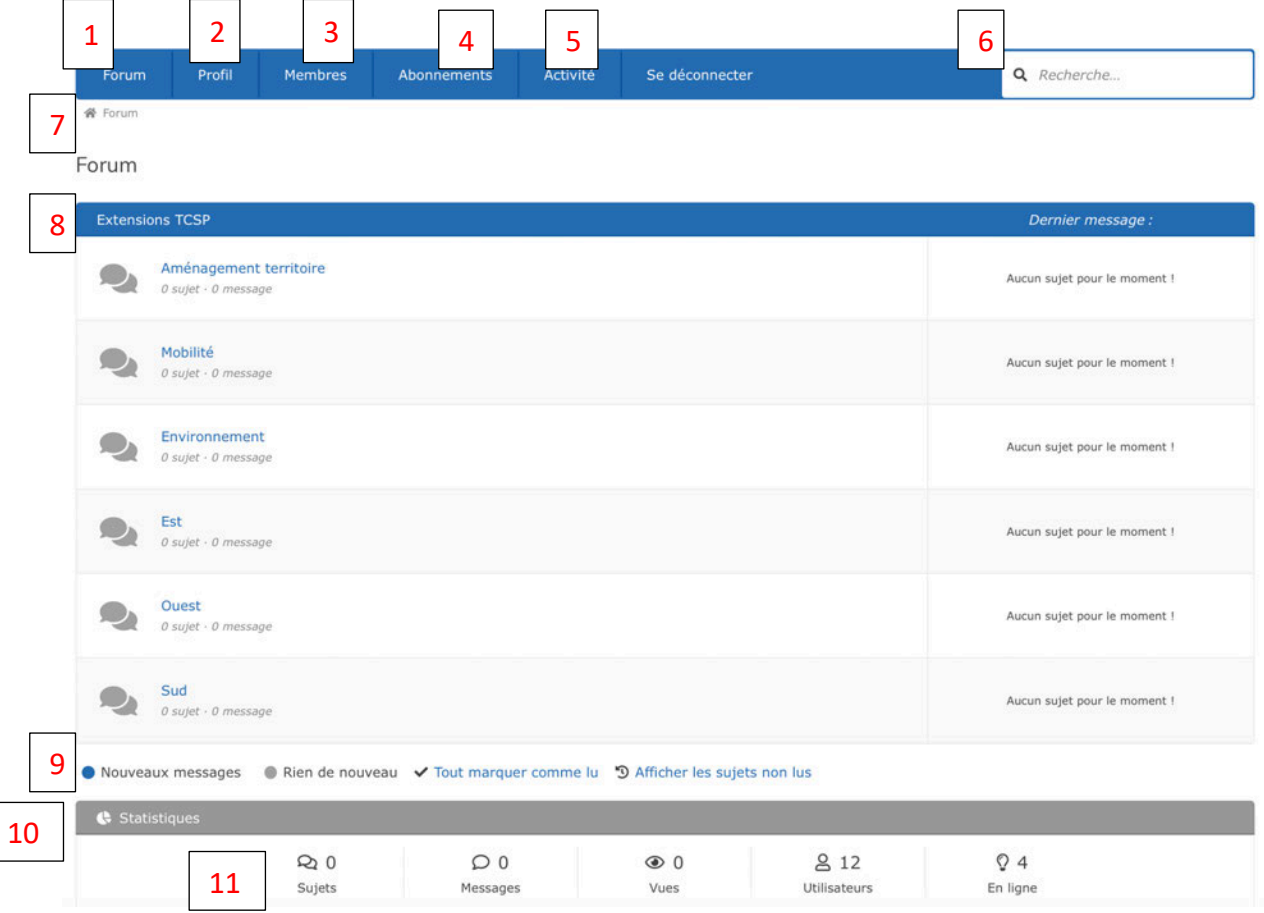

- 1- Forum. En cliquant sur ce nom, vous reviendrez à la vue d'ensemble, qui est considérée comme la "maison" des forums.
- 2- Mon profil. En cliquant sur ce bouton, vous obtiendrez des informations sur vousmême et les totaux de votre activité dans le forum.
- 3- Membres. En cliquant sur ce lien, vous obtiendrez la liste de tous les membres.
- 4- Abonnements. En cliquant sur cette icône, vous pourrez voir les sujets et les forums auxquels vous êtes abonné pour recevoir des notifications par courrier électronique sur votre activité.
- 5- Déconnexion -ou- Connexion et enregistrement. Si votre forum ne gère pas les connexions, vous ne verrez rien ici.

Si votre forum gère les connexions, vous verrez ces liens selon que vous êtes connecté ou non :

- Si vous êtes connecté, cliquer sur Déconnexion vous déconnectera.
- Si vous n'êtes pas connecté, cliquer sur Se connecter vous permettra de vous connecter. Si vous n'êtes pas membre, cliquer sur S'inscrire vous permettra de vous inscrire pour devenir membre :
- 6- Boîte de recherche. En saisissant du texte et en appuyant sur la touche Retour ou Entrée, vous pouvez effectuer une recherche dans l'ensemble du forum pour le texte saisi dans les sujets et les titres des sujets.
- 7- Fil d'Ariane. Cette ligne située sous les liens est connue sous le nom de "fil d'Ariane". Elle sert à deux fins :
	- Elle vous informe de l'endroit où vous vous trouvez dans le forum.
	- Vous pouvez cliquer sur n'importe quelle étiquette pour vous rendre dans cette partie du forum.
- 8- Forums disponibles. Tous les forums disponibles seront affichés dans cette zone. Si vous êtes membre d'un forum privé, vous les verrez également.
- 9- Indicateurs de messages. Ces cercles colorés indiquent la couleur de l'icône du forum dans les forums disponibles comme suit :
	- Lorsqu'il y a un nouveau message (sujet ou commentaire), l'icône de ce forum sera la couleur principale du thème (dans cet exemple, elle est bleue, ce qui est également la couleur par défaut) pour indiquer qu'il y a un nouveau sujet ou commentaire. Dans cet exemple, il y a quelque chose de nouveau dans tous les forums. Lorsque vous lisez les sujets/commentaires dans ce forum spécifique et que vous retournez ensuite à la page d'accueil du forum, l'icône deviendra grise pour indiquer qu'elle a été lue.
	- Lorsqu'il n'y a rien de nouveau dans un forum, l'icône de ce forum sera grise (aucune dans cet exemple).
	- Cette ligne vous permet également de marquer tous les forums comme ayant été lus. Il suffit de cliquer sur Marquer comme lu et tout (tous les sujets et commentaires non lus) sera considéré comme lu et la page sera rafraîchie pour vous montrer ce qui s'est passé.
- 10- Statistiques. Sur cette ligne, vous pouvez voir le total de tous les sujets, messages, vues, utilisateurs et le nombre d'utilisateurs en ligne.
- 11- Indicateurs des membres. Sur cette ligne, vous pouvez voir le membre le plus récent, les membres actuellement en ligne et le nombre d'invités (visiteurs qui ne sont pas enregistrés).

# **Forum**

En cliquant sur le lien du forum, vous retournerez à la vue d'ensemble qui est considérée comme la "maison" des forums de discussion.

#### **Mon profil**

En cliquant sur le lien "Mon profil", vous obtiendrez des informations sur vous-même et les totaux de votre activité dans le forum.

### **Membres**

En cliquant sur le lien "Membres", vous obtiendrez la liste de tous les membres.

### **Abonnements**

En cliquant sur Abonnements, vous pourrez voir les sujets et les forums auxquels vous êtes abonné pour recevoir des notifications par courrier électronique sur l'activité.

### **Recherchez**

La fonctionnalité de recherche (si elle est activée) vous permet de faire des recherches dans les titres des sujets et dans le contenu de ses messages. Il vous suffit d'entrer les mots clés que vous recherchez dans le champ de recherche de texte situé dans le coin supérieur droit de la barre supérieure et d'appuyer sur la touche Entrée ou Retour de votre clavier.

Le forum recherchera le(s) mot(s) clé(s) ou la phrase que vous avez entré(s) et vous montrera les résultats, s'il y en a, classés par pertinence. À partir de cette vue des résultats de la recherche, vous pouvez simplement aller au sujet souhaité.

#### **Navigation Fil d'Ariane**

La ligne située sous les liens de la barre de navigation supérieure est connue sous le nom de "fil d'Ariane de la navigation". Elle sert à deux fins :

Elle vous informe de l'endroit où vous vous trouvez dans le forum. Vous pouvez cliquer sur n'importe quelle étiquette pour vous rendre dans cette partie du forum.

# **Pour créer un sujet**

Après avoir choisi le thème qui vous intéresse vous pouvez commencer à écrire et à partager des sujets. Pour cela cliquez sur le bouton « nouveau sujet » en haut à droite du tableau sous le champ « recherche ».

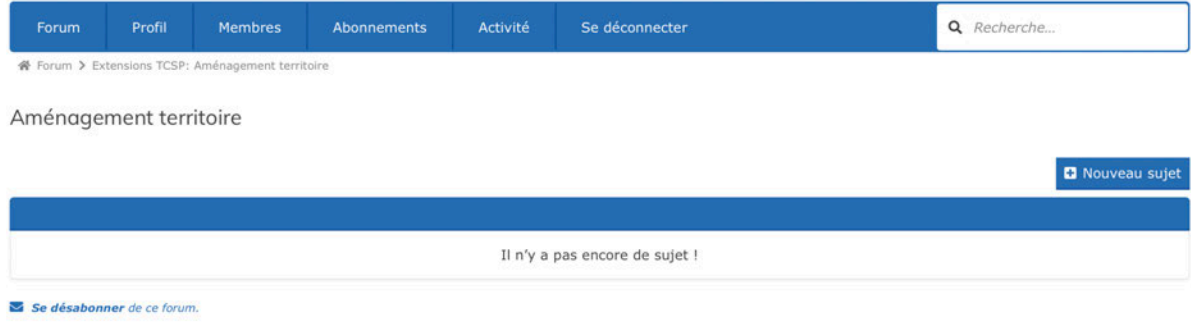

Vous avez maintenant la possibilité de :

- Renseigner l'objet de votre publication
- Ecrire votre message
- Charger des fichiers grâce au bouton « téléverser » (*attention à respecter les conditions de chargement*)
- Vous abonne au fil de discussion pour être informé des réponses et autres sujets.
- Ajouter un sondage

Une fois fini vous pouvez soit annuler votre message ou le valider en cliquant sur « envoyez ». Il apparaîtra dans le fil de discussion du thème correspondant.

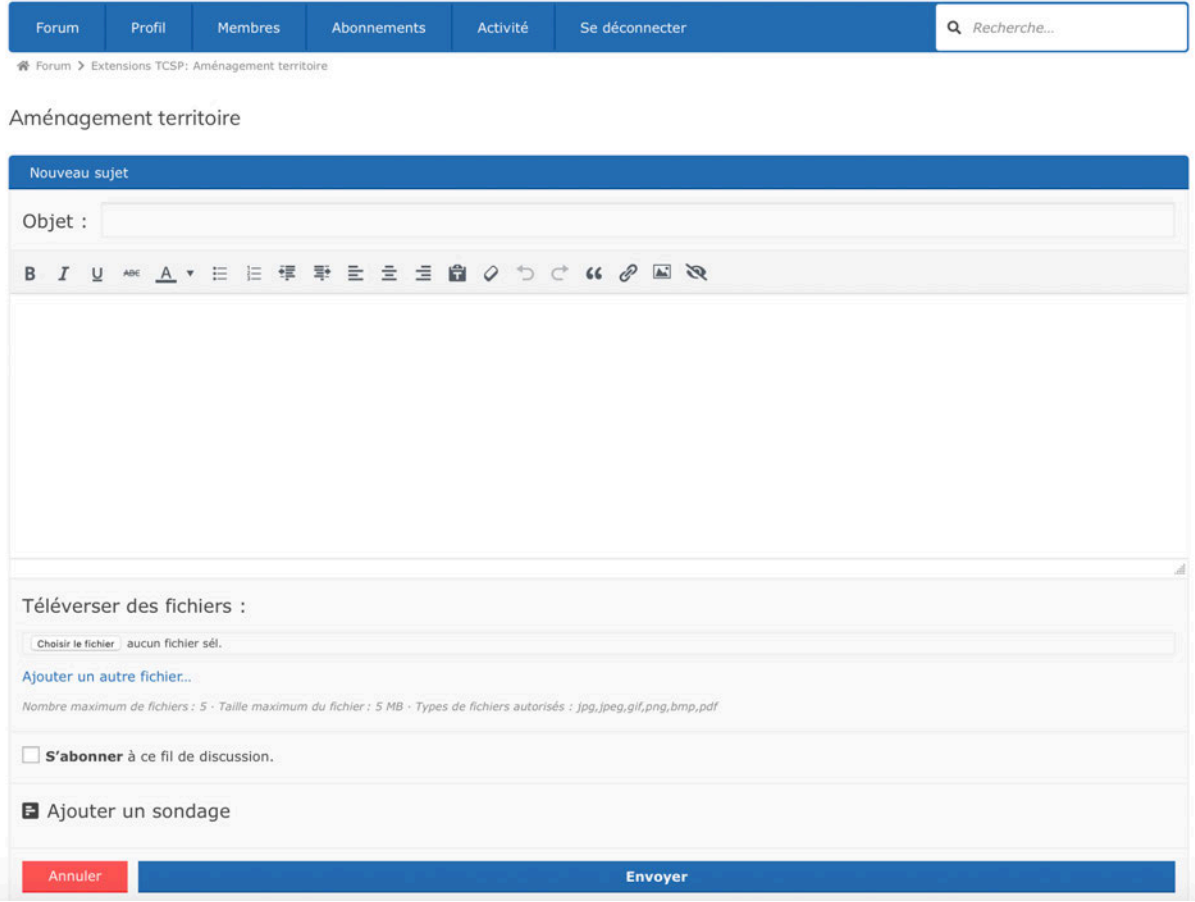

# **Réponses et abonnements**

# **Comment répondre**

Il y a deux façons de répondre dans un sujet.

Utilisez le bouton « +Répondre » situé en haut ou en bas de la page d'un sujet.

Une réponse à un sujet sera toujours ouverte au bas de toutes les réponses.

Alors, comment répondre à une réponse spécifique ?

La réponse, et la deuxième façon de répondre, est d'utiliser la "fonction de citation". Dans chaque réponse à un sujet, en haut à droite de la réponse se trouve un lien vers "Citation". Faites défiler jusqu'à la réponse à laquelle vous souhaitez répondre et cliquez sur "Citation".

Le système copiera alors la réponse dans son intégralité et la placera automatiquement dans une réponse en bas. Vous pouvez également modifier la citation. Vous trouverez ci-dessous un exemple où vous souhaitez raccourcir la citation en supprimant les parties non pertinentes pour votre réponse. N'ajoutez jamais, au grand jamais, quelque chose que l'auteur original n'a pas dit - ce n'est pas professionnel et c'est une mauvaise pratique ! Cependant, vous n'avez pas à vous soucier de raccourcir ou de supprimer, car cette étiquette est courante et il est entendu que votre réponse doit se concentrer sur une partie spécifique de ce que l'auteur a dit.

Vous pouvez alors répondre sous la citation.

#### **@mentions**

La fonction @mention vous permet de référencer d'autres utilisateurs dans le forum. Vous pouvez mentionner autant d'utilisateurs que vous le souhaitez. Chaque personne référencée recevra un courriel avec le lien vers le sujet en question.

Note : le fait d'être mentionné ne signifie pas que vous êtes automatiquement inscrit. Vous êtes simplement mentionné et vous êtes alerté du fait que vous avez été mentionné. Si d'autres personnes vous mentionnent également, vous recevrez à chaque fois des notifications supplémentaires.

Voici comment utiliser @mention : pour mentionner une personne, copiez son nom d'utilisateur et collez-le dans la réponse. La personne recevra une notification qu'il ou elle a été mentionné.e dans un sujet.

## **S'abonner à un forum**

Lorsque vous souhaitez recevoir des notifications concernant un événement (c'est-à-dire un nouveau sujet ou une nouvelle réponse) dans un forum, vous devez utiliser la fonction "S'abonner au forum". Par exemple, si vous souhaitez rester informé sur le forum de discussion générale comme indiqué ici sans avoir à vous connecter au site, le fait de paramétrer cette fonction pour vous abonner vous enverra une notification et un lien lorsqu'un nouveau sujet sera créé ou que des réponses aux sujets existants seront faites.

Voici comment s'abonner à un forum (allez d'abord sur le forum de votre choix).

Cliquez sur « S'abonner » au pied du tableau pour recevoir des notifications de ce forum.

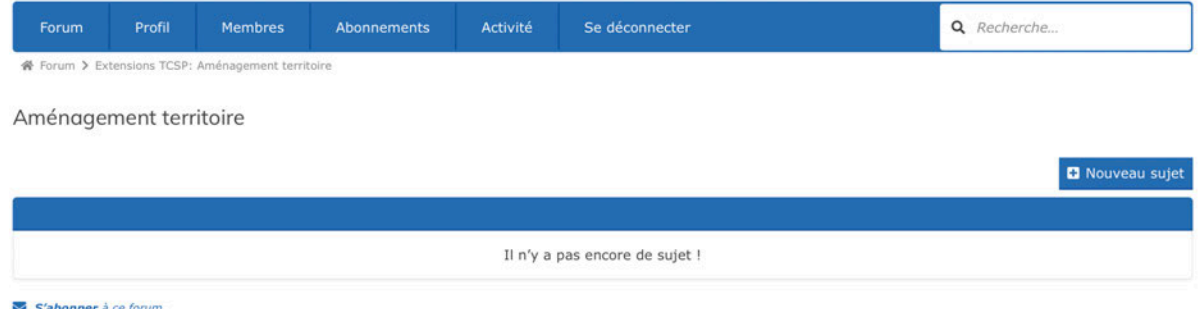

Si vous ne souhaitez plus recevoir de notifications d'un forum auquel vous êtes abonné ou si vous êtes inondé de courriels en raison d'une activité trop importante, vous pouvez également vous désabonner du forum.

Voici comment vous désabonner d'un forum (allez d'abord sur le forum de votre choix) : cliquez sur « se désabonner » au pied du tableau.

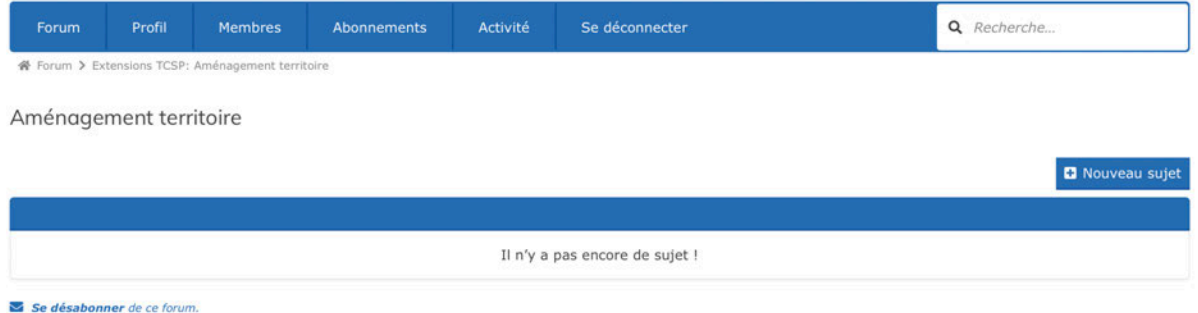

Veuillez noter que le fait de vous désabonner d'un forum ne vous désabonnera PAS également d'un ou de plusieurs sujets spécifiques - l'intégrité des abonnements n'est pas affectée dans ce cas.

# **S'abonner à un sujet**

Lorsque quelqu'un a créé ou répondu à un sujet qui vous intéresse pour recevoir des notifications et vous tenir au courant, vous souhaitez utiliser la fonction d'abonnement au sujet. En paramétrant cette fonction pour vous abonner à un sujet, vous recevrez une notification par courrier électronique et un lien lorsque de nouvelles réponses au sujet seront faites.

Note : Si vous voulez répondre, vous devez vous connecter et ensuite ajouter la réponse pour le faire. Pour l'instant, il n'est pas possible de répondre par courrier électronique et d'ajouter automatiquement cette réponse à la discussion.

Voici comment s'abonner à un sujet (allez d'abord au sujet que vous souhaitez) : sous la fenêtre de la publication cliquez sur « s'abonner au sujet » ou « au fil de discussion ».

Pour vous désabonner d'un sujet (allez d'abord au sujet que vous souhaitez) Si vous ne souhaitez plus suivre le sujet, il vous suffit de cliquer sur « se désabonner ».